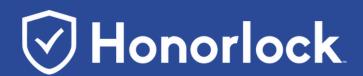

# How to Prepare for Your Upcoming Honorlock Exam

Four Steps to Make Sure You're Prepared

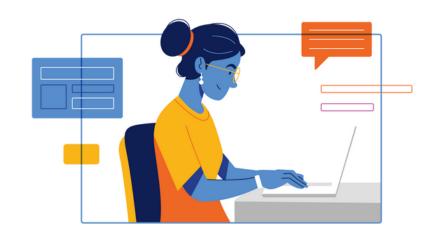

#### 1. Download the Chrome Browser

To get started with your exam, you need a functioning webcam, microphone, and the Google Chrome browser

#### 2. Download the Chrome Extension

Go to <u>honorlock.com/install</u> to download the extension

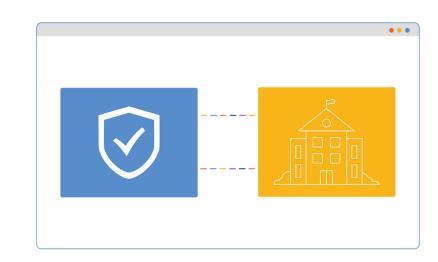

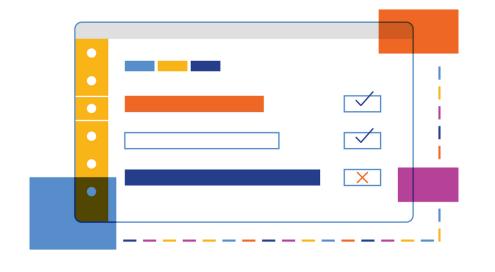

## 3. Ensure your Device Meets the Minimum System Requirements

Navigate to the Honorlock support page to run a system check: <a href="https://honorlock.com/support">honorlock.com/support</a>

### 4. Familiarize Yourself with Available Resources

Honorlock's Knowledge Base provides helpful resources you can reference at any time: <a href="https://honorlock.kb.help/">https://honorlock.kb.help/</a>

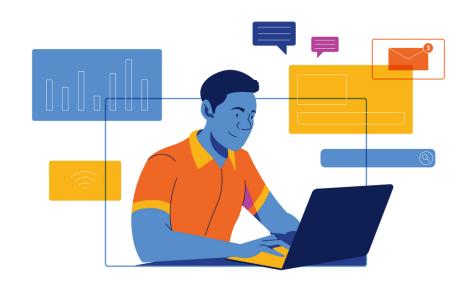